# **[Appendix B](https://support.microsoft.com/en-us/whats-new)**:

# [Na](javascript:)[rrator Keyboard Commands](https://www.microsoft.com/en-us/windows/get-windows-11?ocid=GetW11-SMC)  & Touch Gestures

**[Windows 11](javascript:) [Windows 10](javascript:)**

This appendix lists the [keyboard commands](#page-0-0) and [touch gestures](#page-19-0) available in the latest version of Windows.

To view a list of all other keyboard shortcuts in Windows, see [Keyboard shortcuts in Windows](https://support.microsoft.com/en-us/windows/keyboard-shortcuts-in-windows-dcc61a57-8ff0-cffe-9796-cb9706c75eec#WindowsVersion=Windows_10). To view a list of keyboard shortcuts in Windows apps, see [Keyboard shortcuts in apps.](https://support.microsoft.com/en-us/windows/keyboard-shortcuts-in-apps-139014e7-177b-d1f3-eb2e-7298b2599a34)

# Narrator key

You can choose what modifier key you want to use in Narrator commands. Both the Caps lock and Insert keys serve as your Narrator key by default. You can use either of these keys in any command that uses the Narrator key. The Narrator key is referred to as simply "Narrator" in commands. You can change your Narrator key in Narrator settings.

**Note**: If you're using a Japanese 106 keyboard, Insert and NonConvert are your default Narrator keys.

# <span id="page-0-0"></span>Narrator keyboard commands

Narrator has two possible keyboard layouts: [Standard a](#page-1-0)nd [Legacy](#page-11-0). Commands for each are listed below. For the scan mode commands, go to [Chapter 3: Using scan mode](https://support.microsoft.com/help/22809).

**Note:** The commands that include plus (+) and minus (-) refer to the physical key and don't require Shift as a modifier. Unless explicitly called out, it isn't necessary to include Shift before the equal key to make it the plus sign as you would when typing the plus sign. Using the Narrator volume command above as an example, Narrator  $+$  Ctrl  $+$  equal (=) is the literal command, not Narrator + Ctrl + Shift + equal (=).

### <span id="page-1-0"></span>Standard keyboard layout

### **General commands**

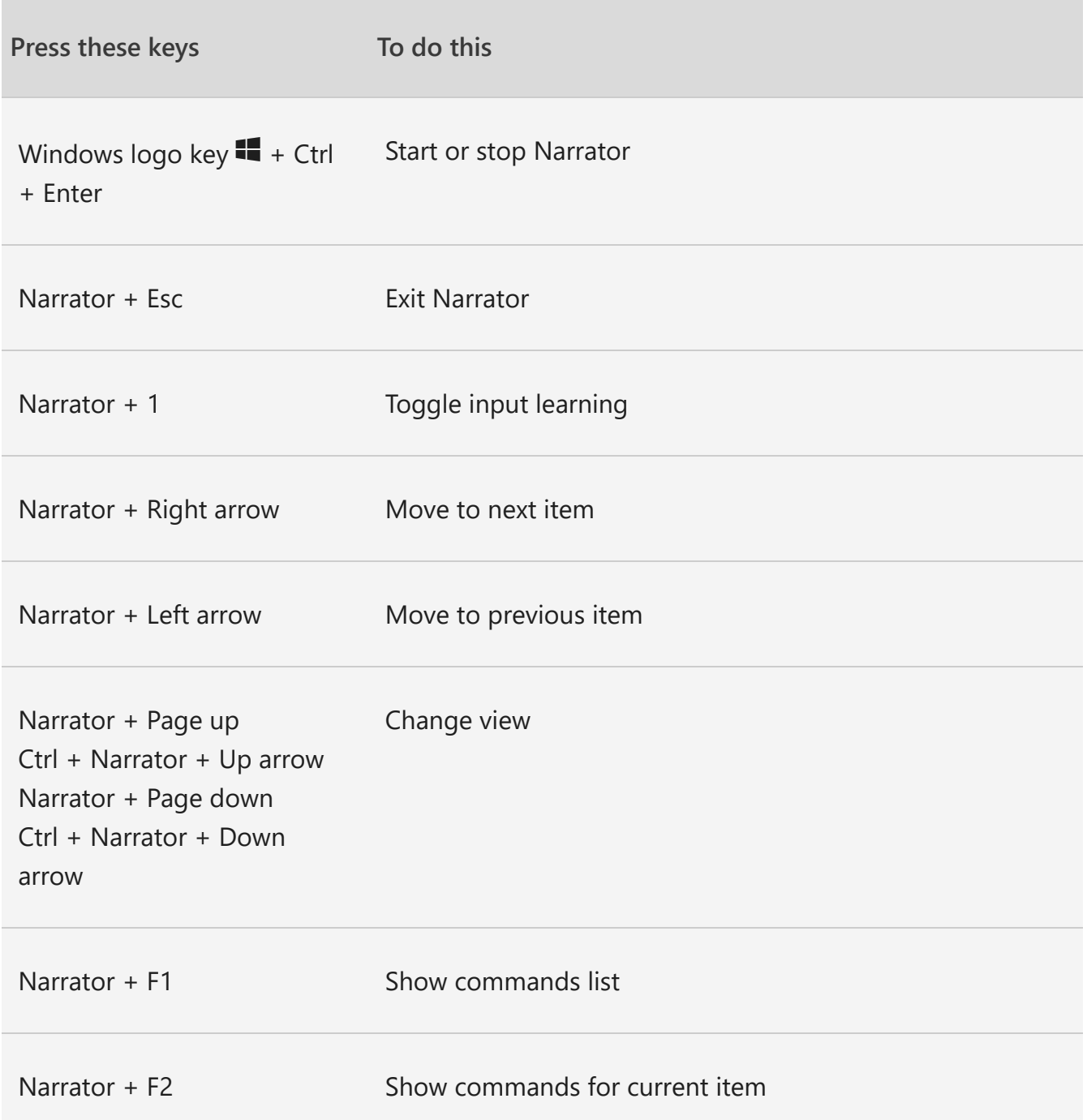

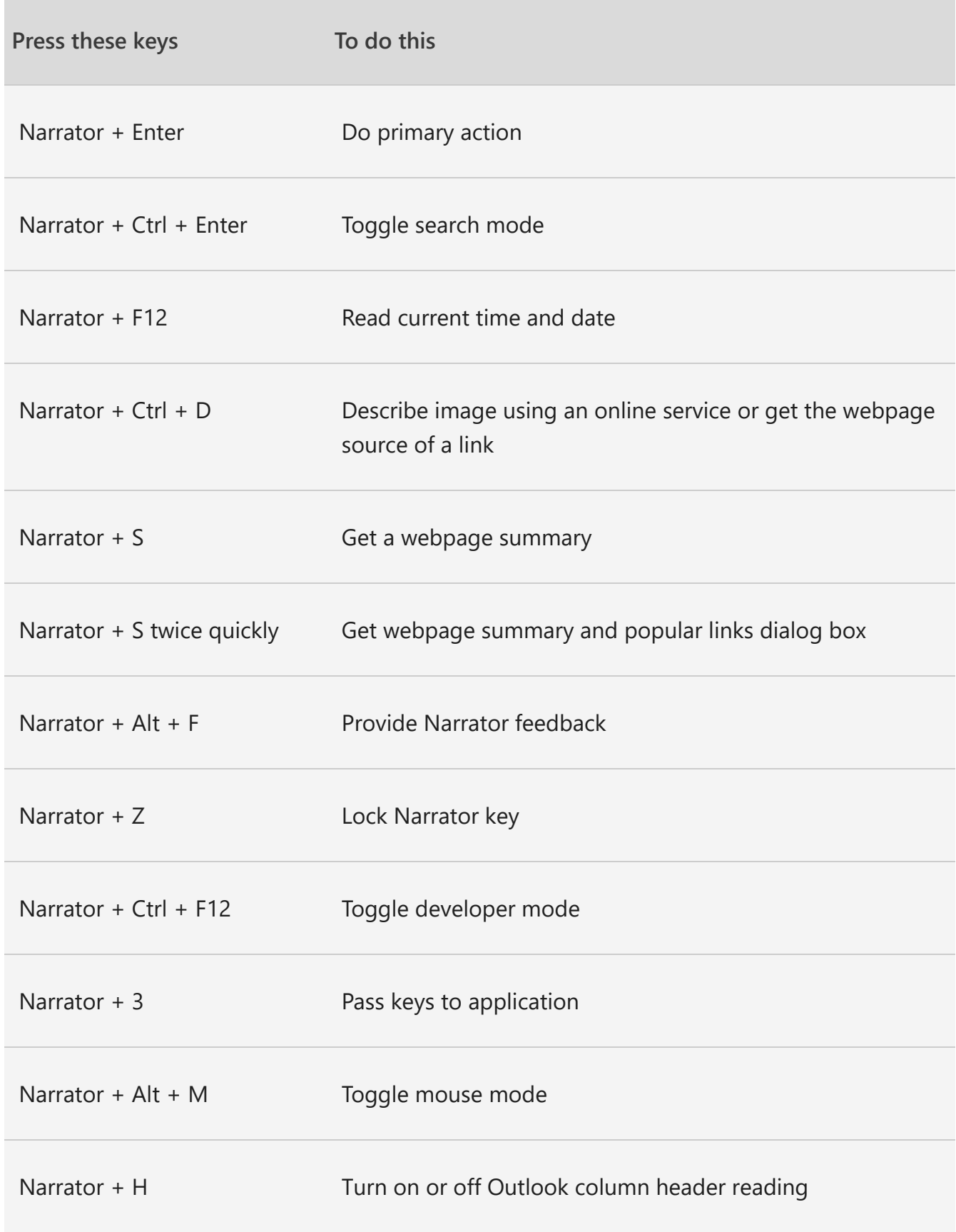

### **Adjust speech**

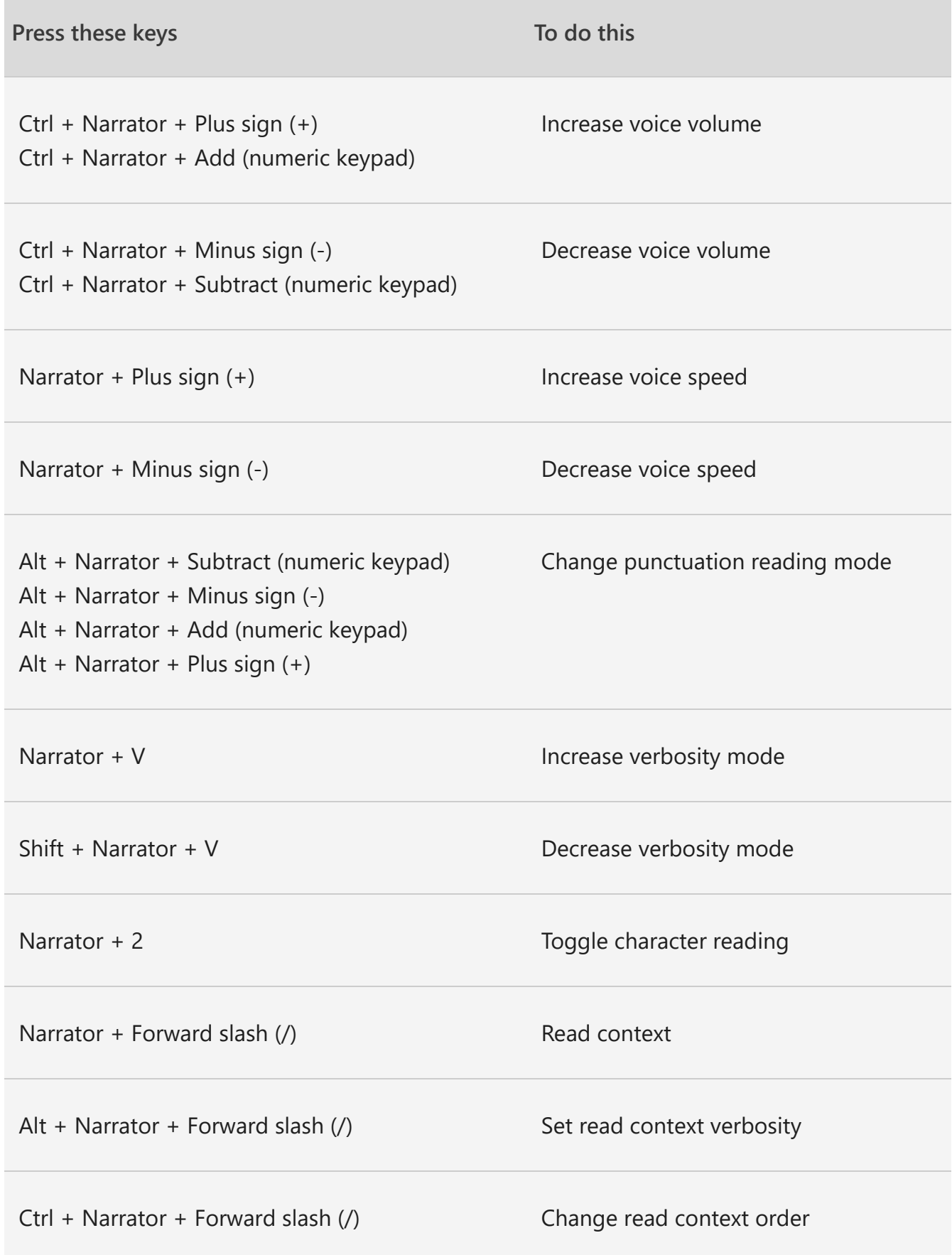

### **Read and work with text**

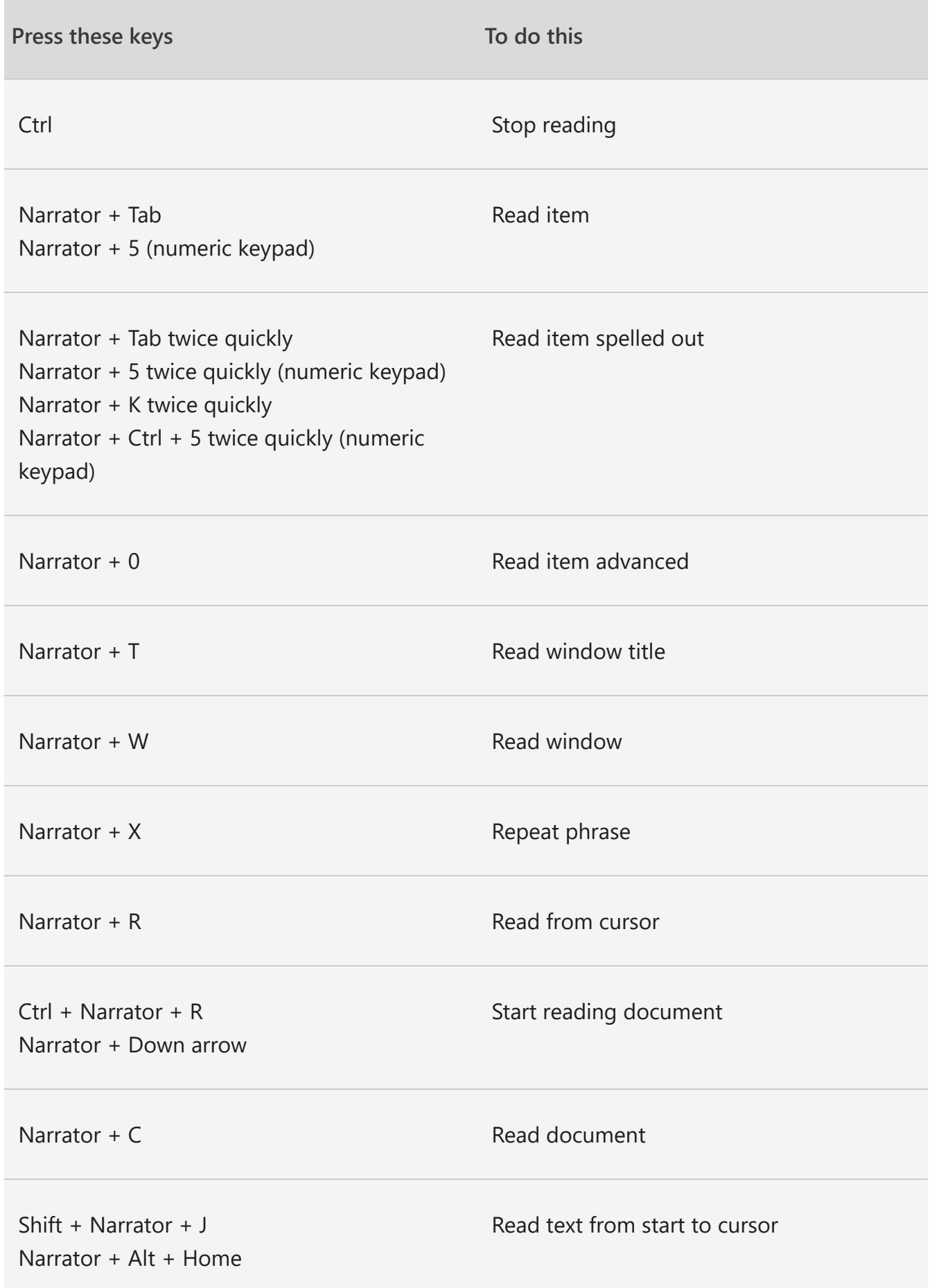

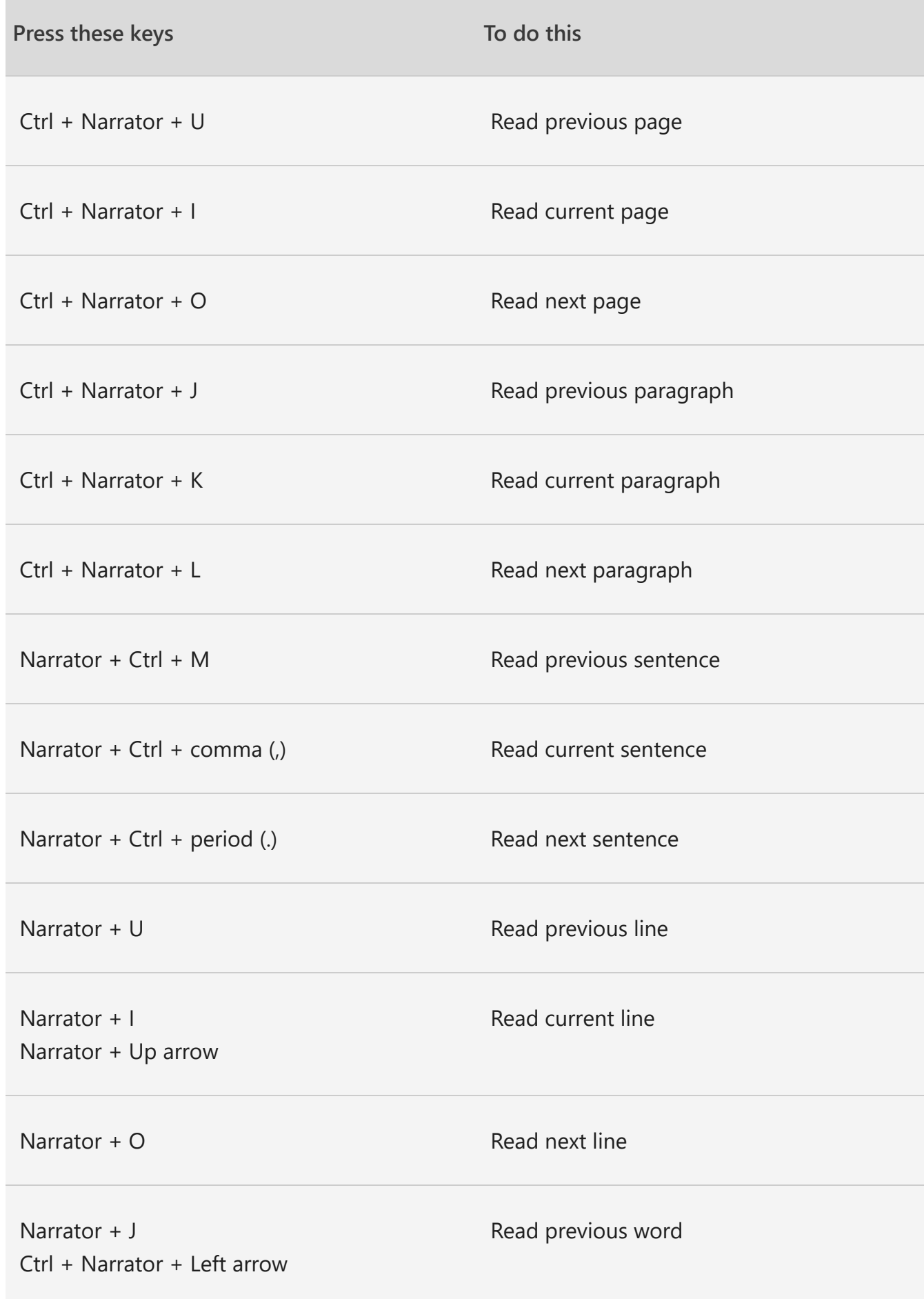

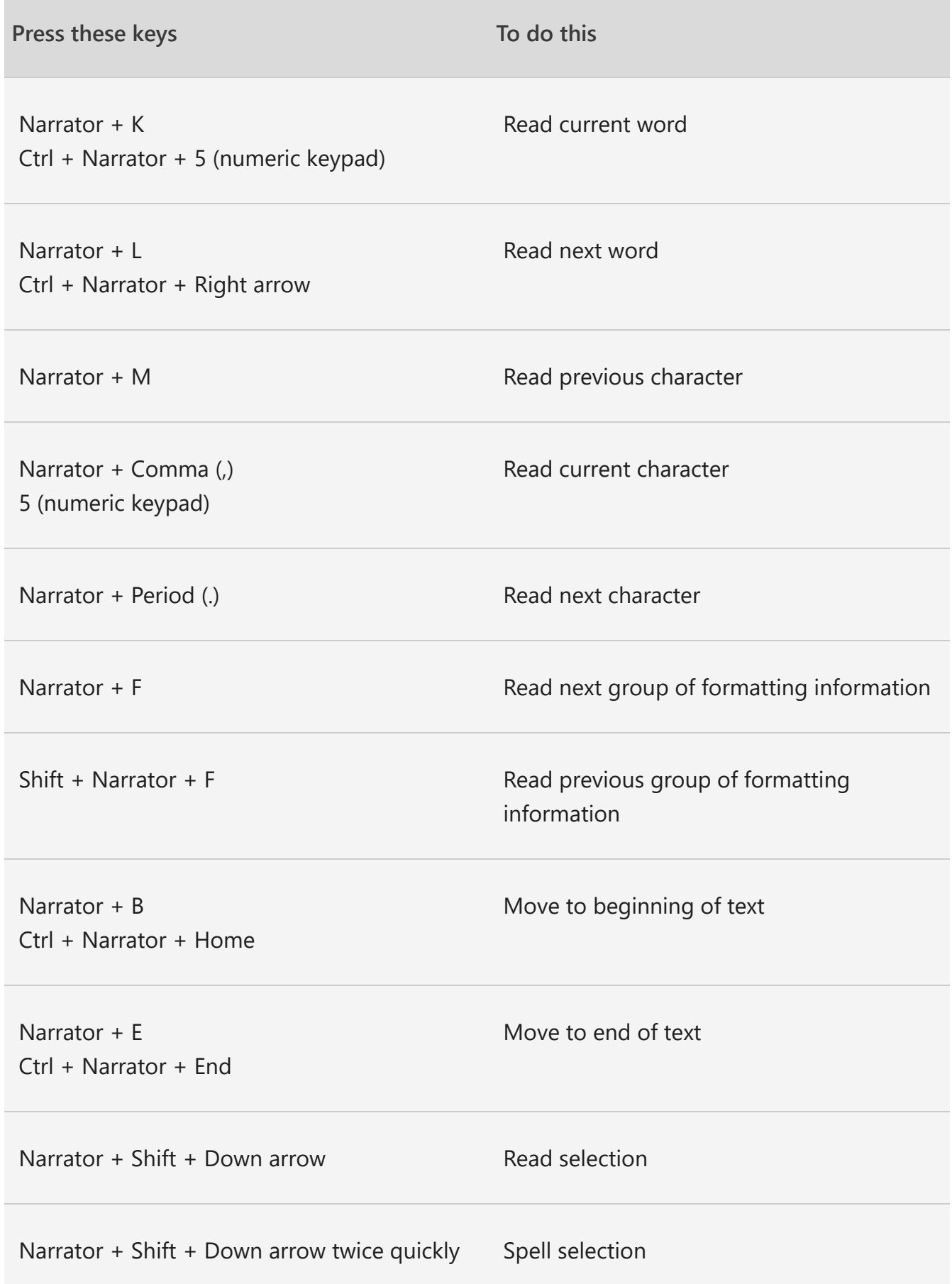

#### **Navigate tables**

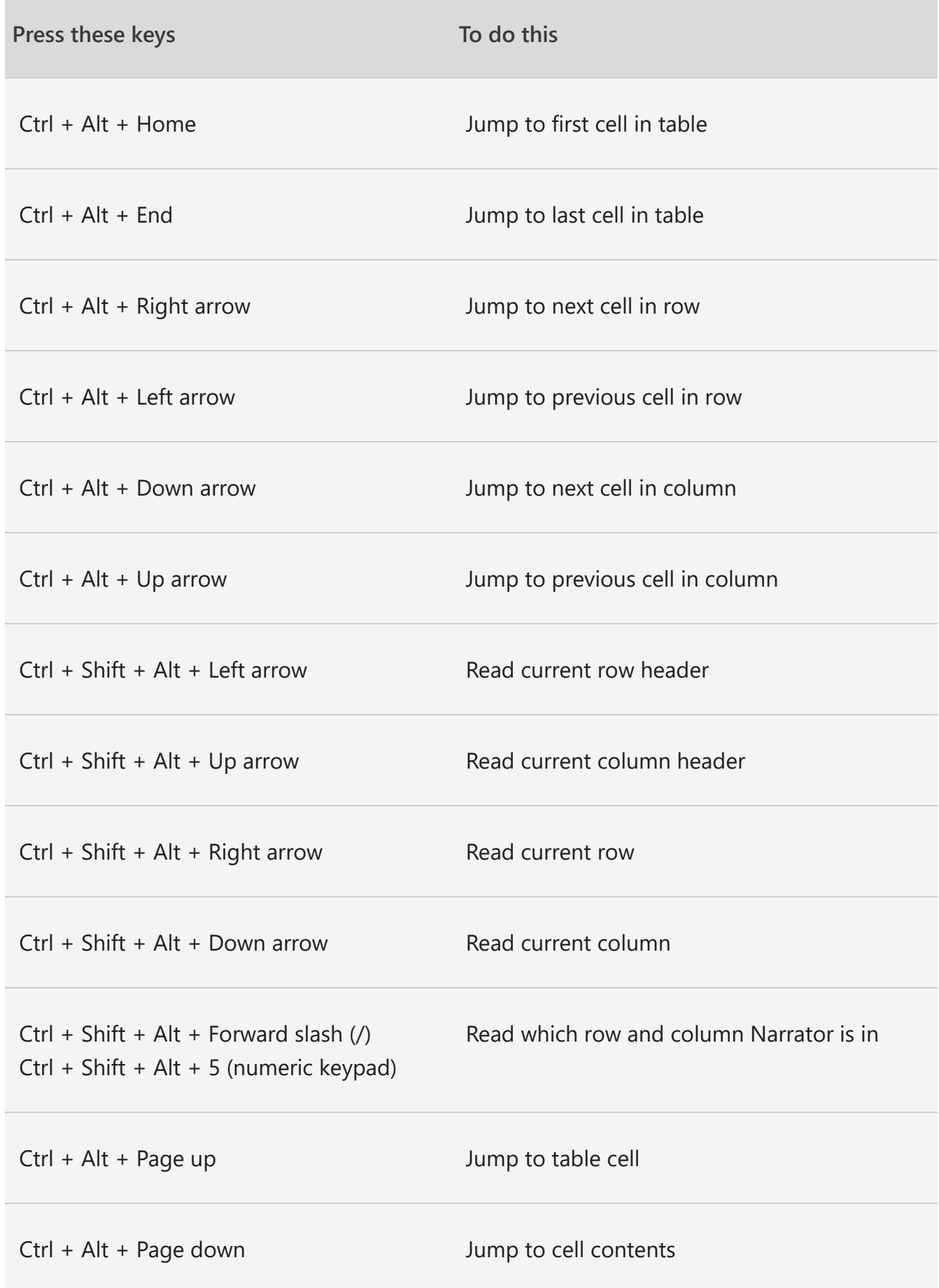

o.

### **Narrator focus commands**

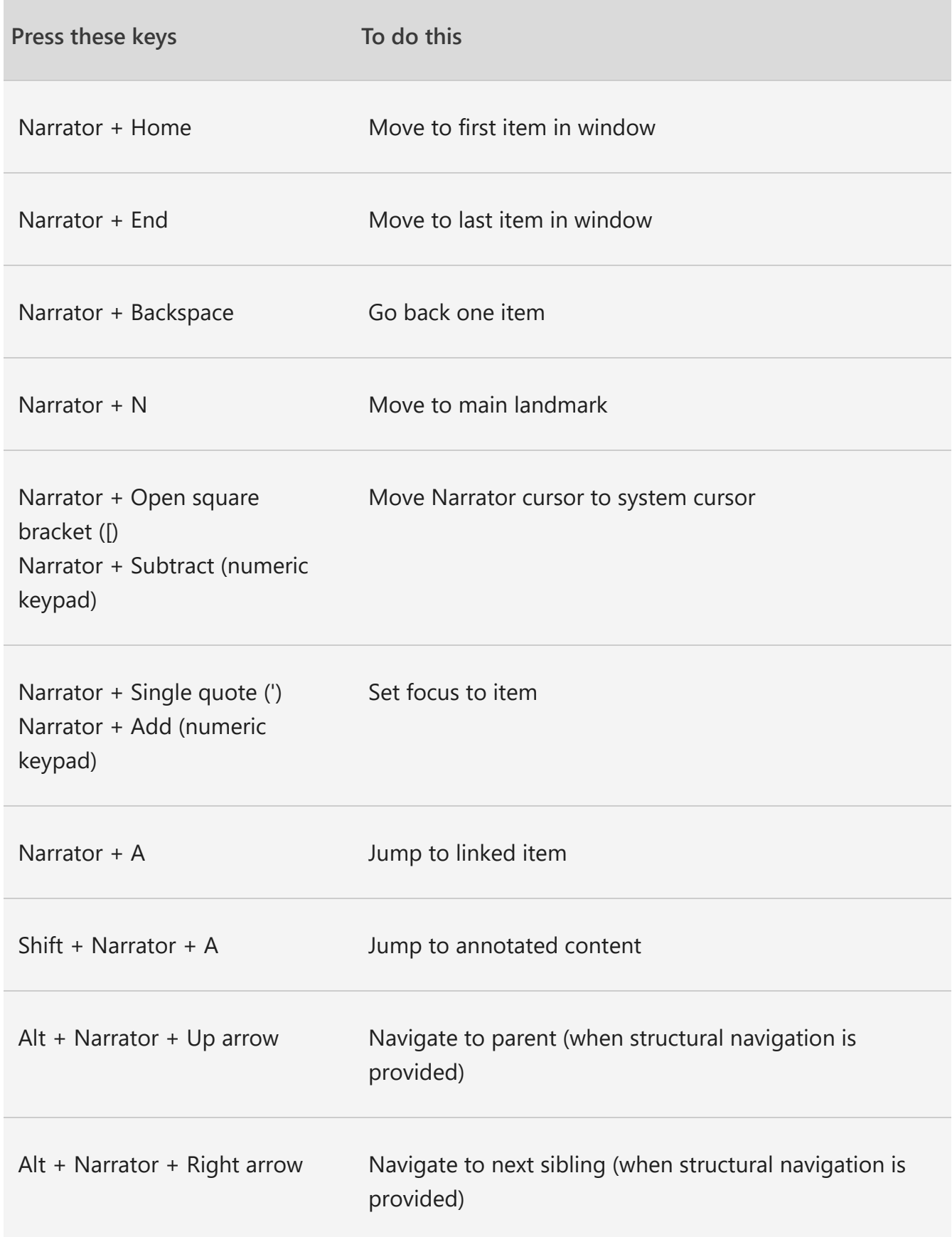

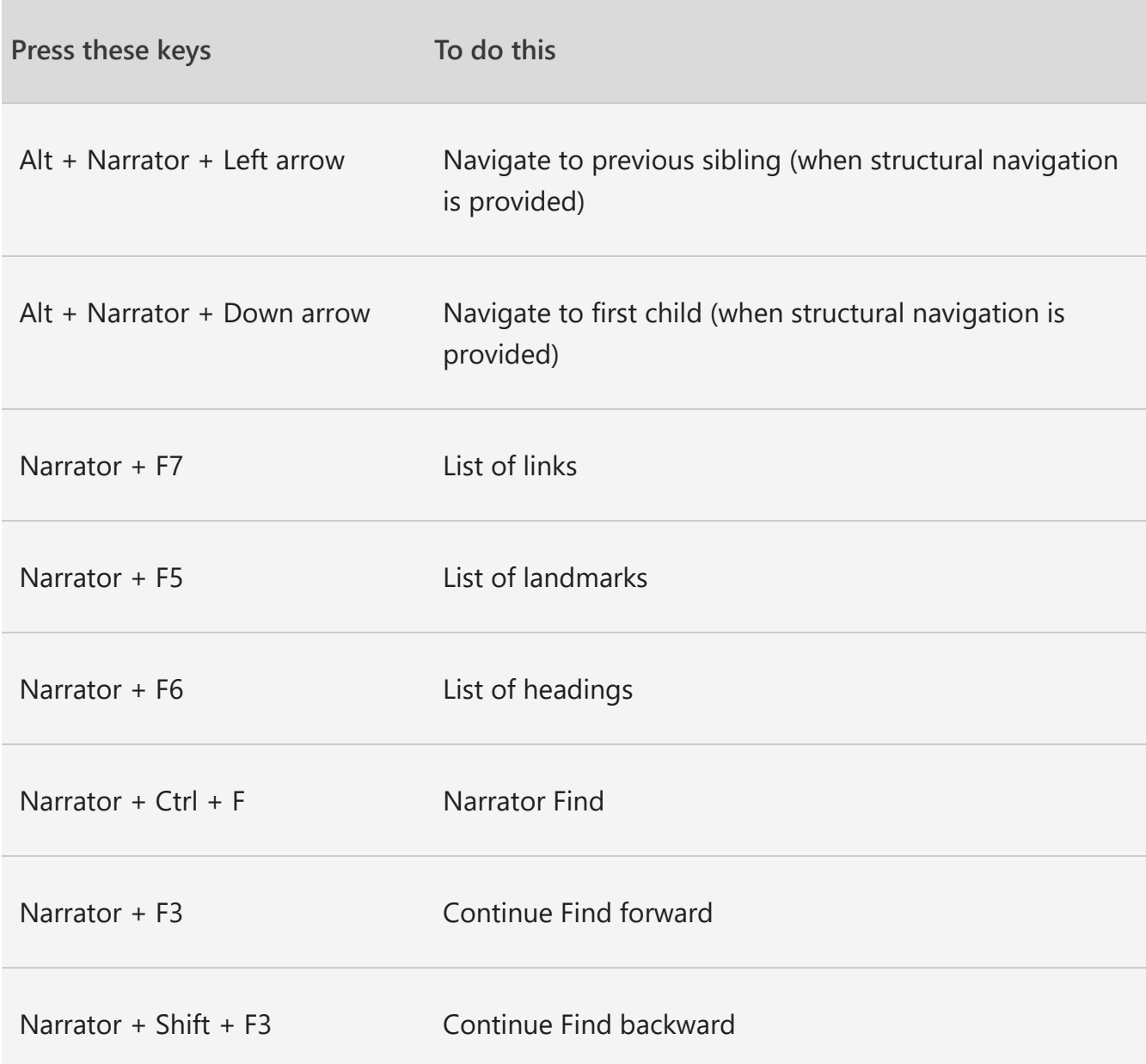

### **Numeric keypad commands**

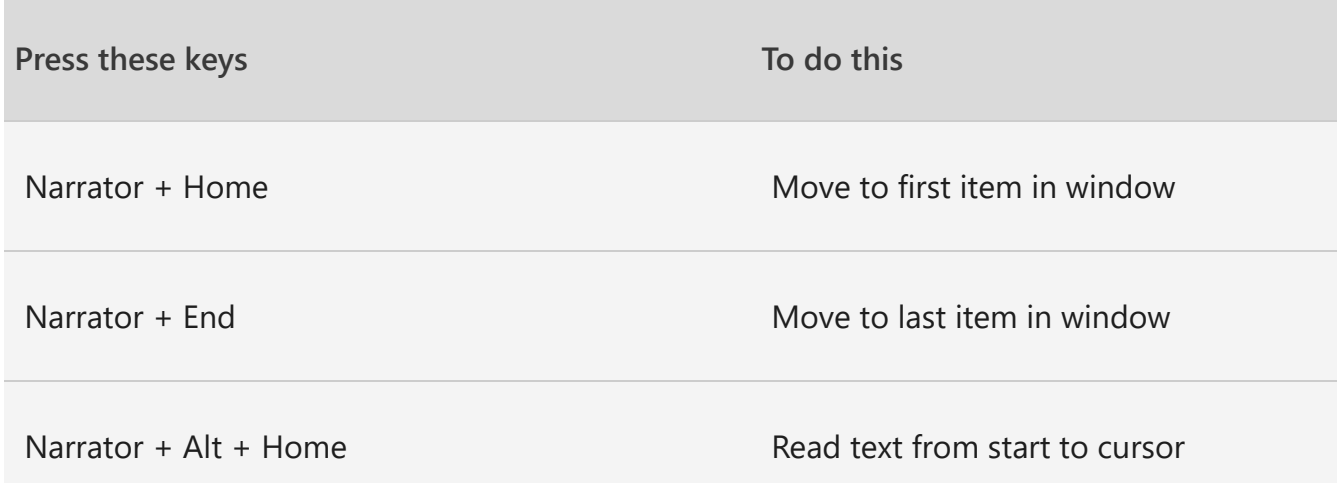

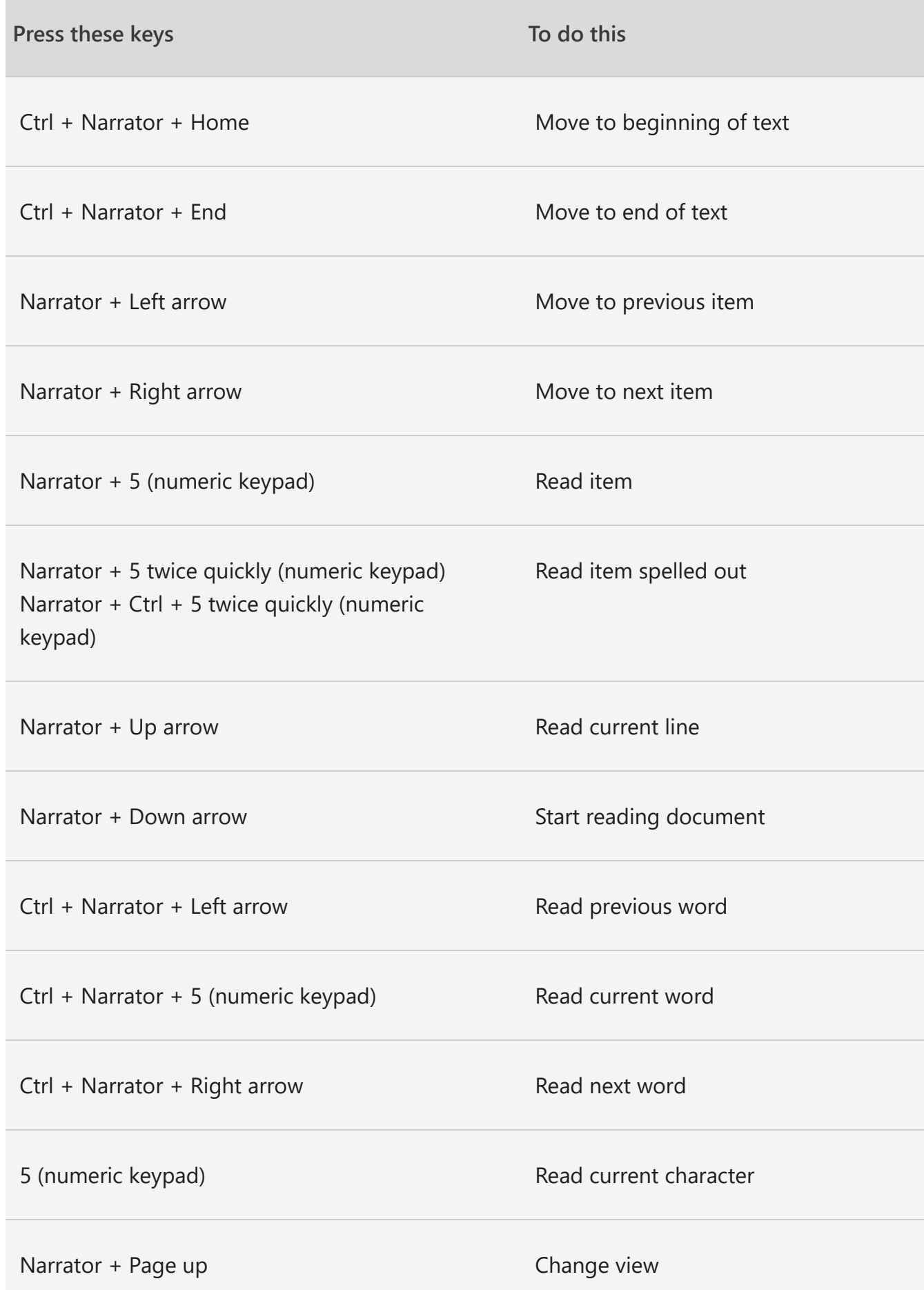

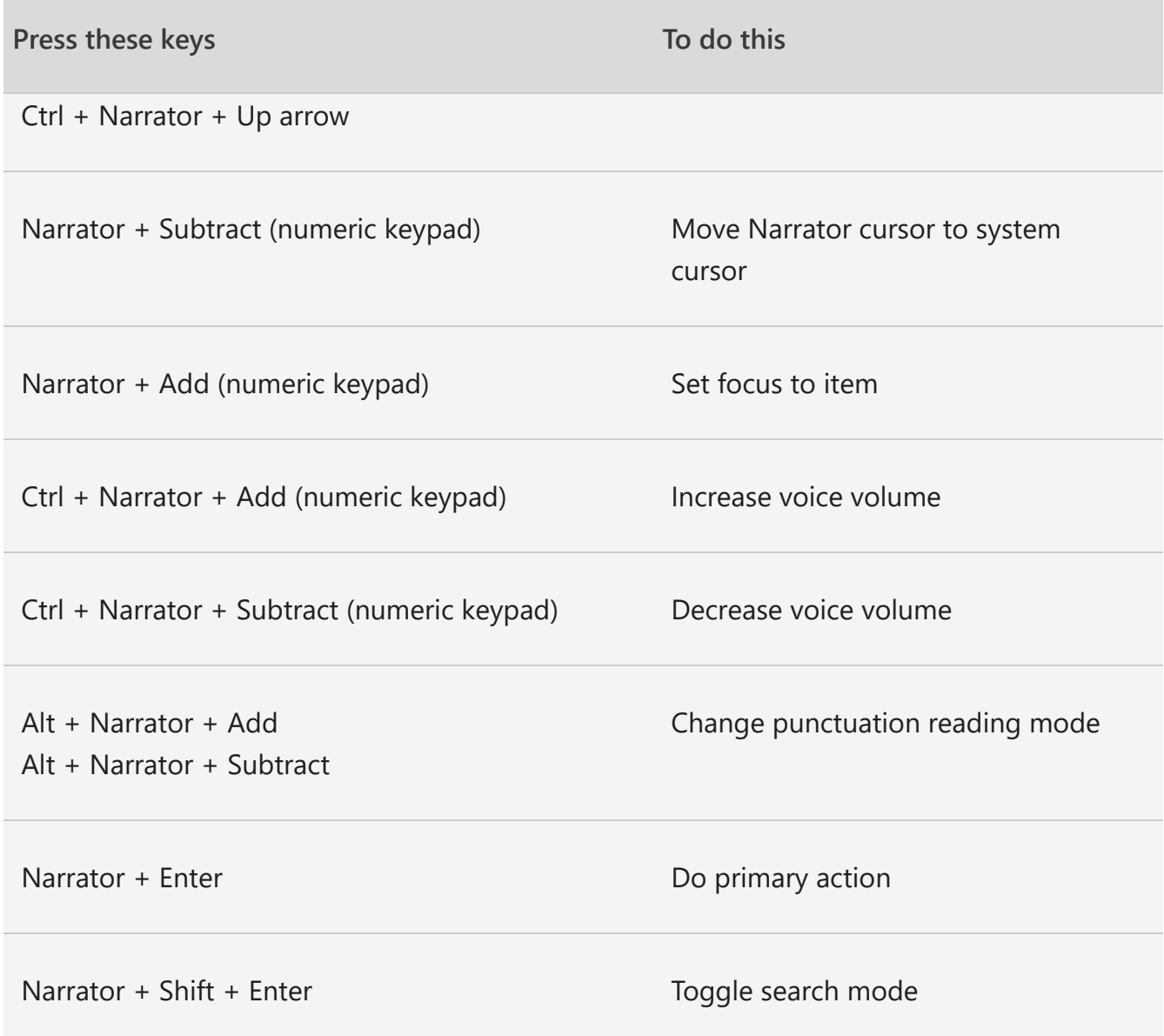

### <span id="page-11-0"></span>Legacy keyboard layout

### **General commands**

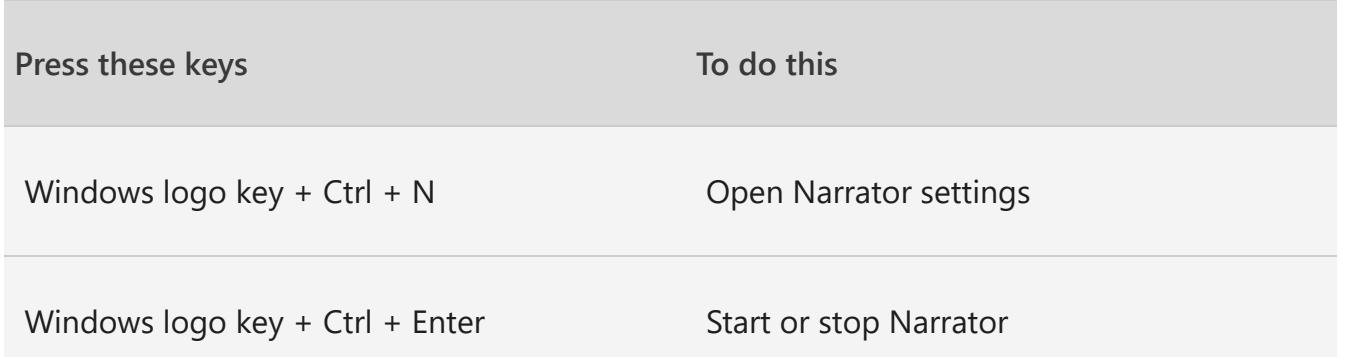

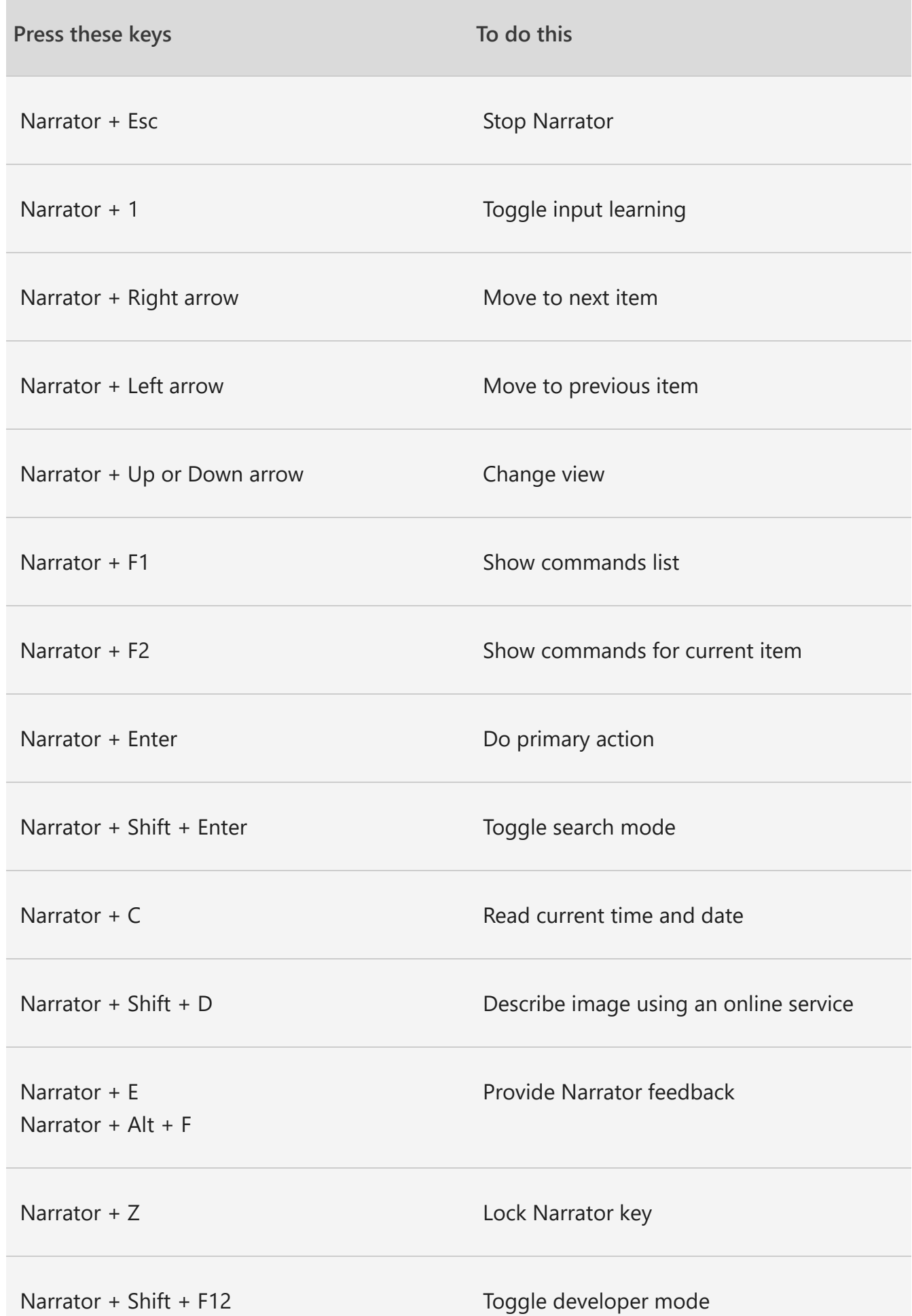

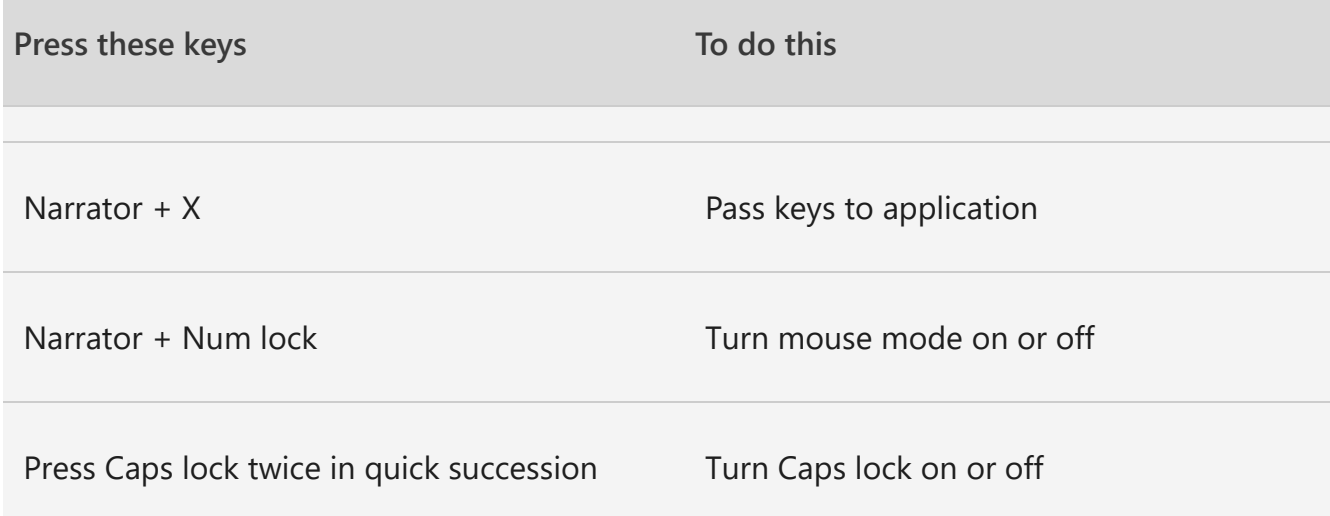

### **Adjust speech**

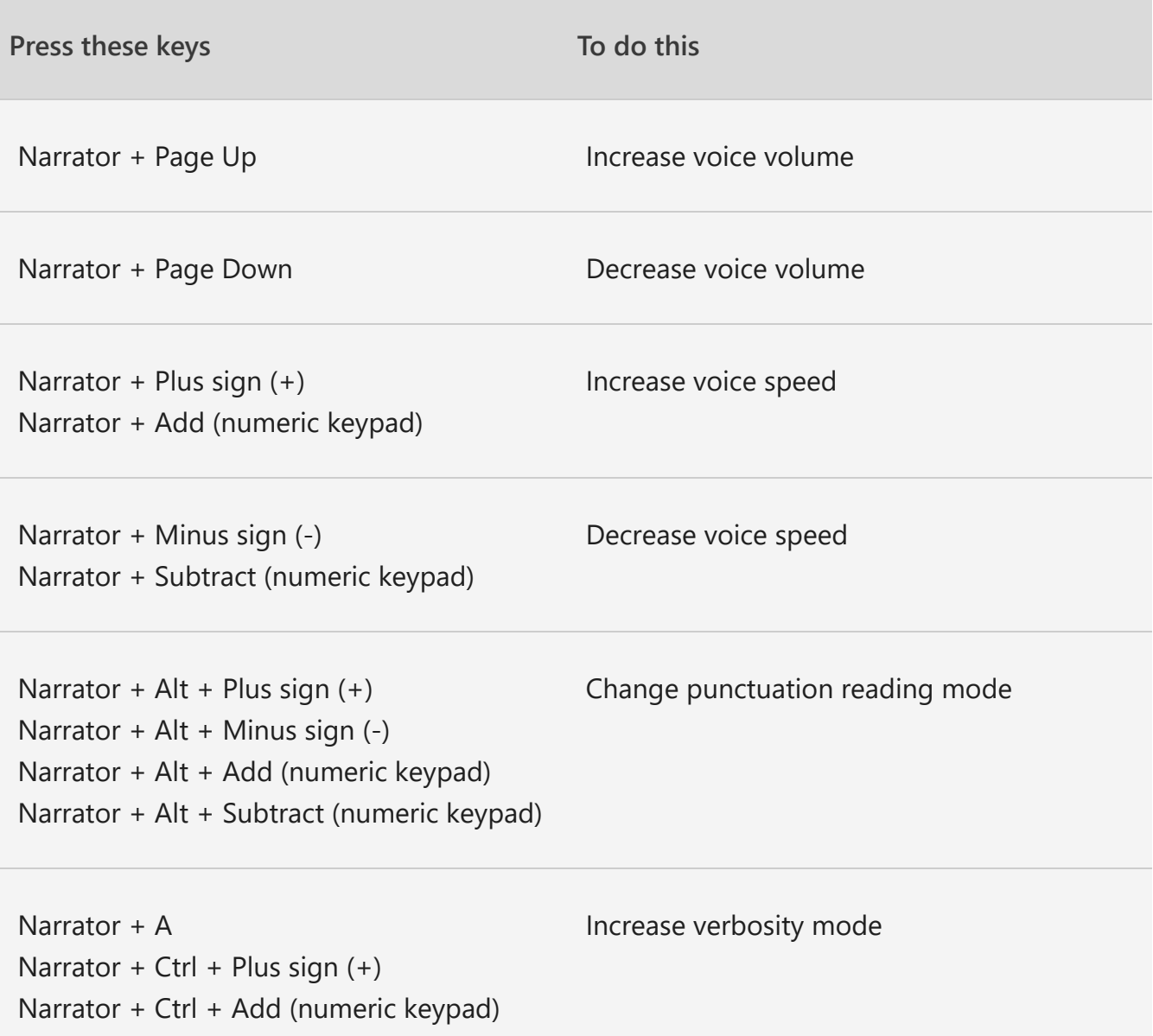

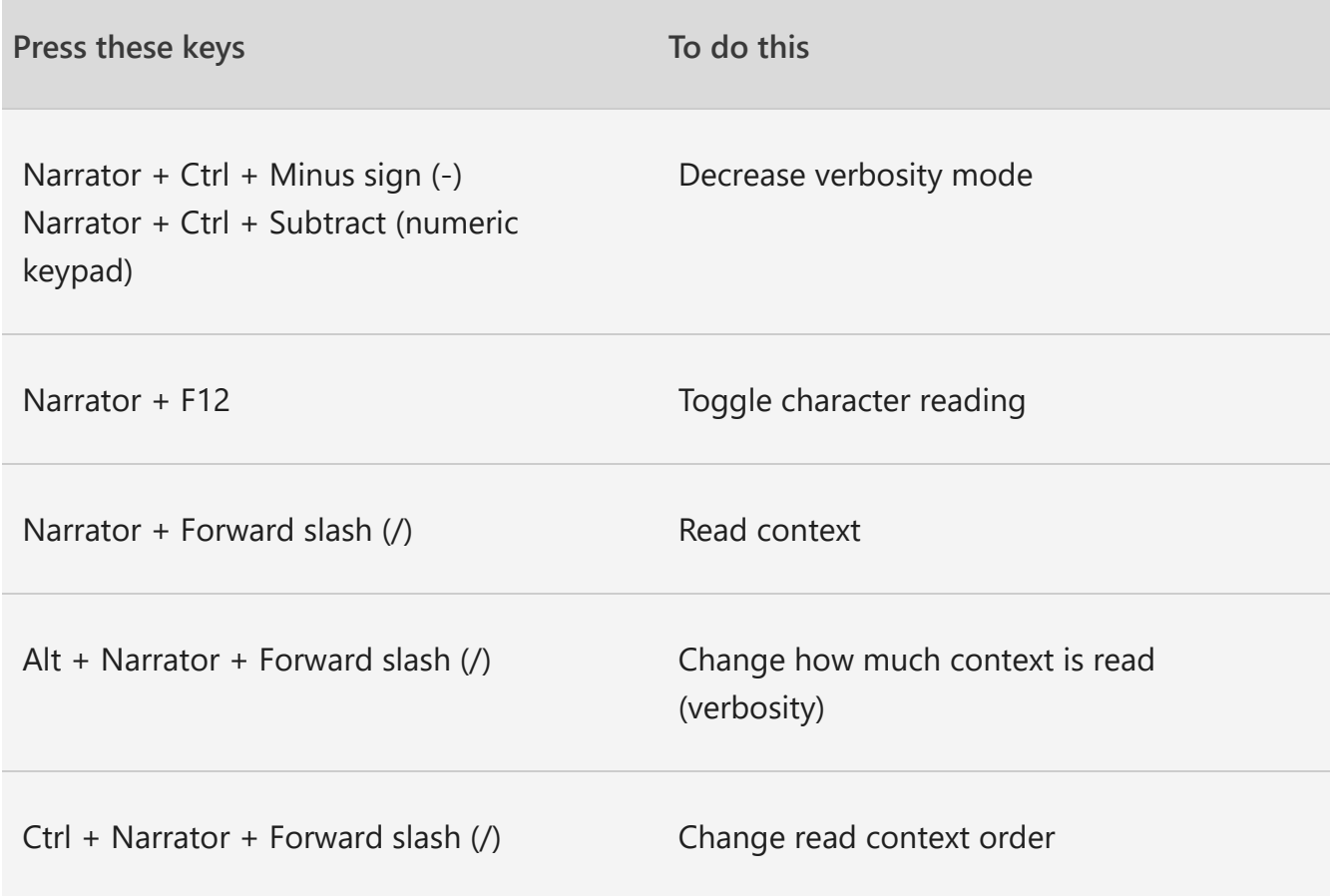

### **Read and work with text**

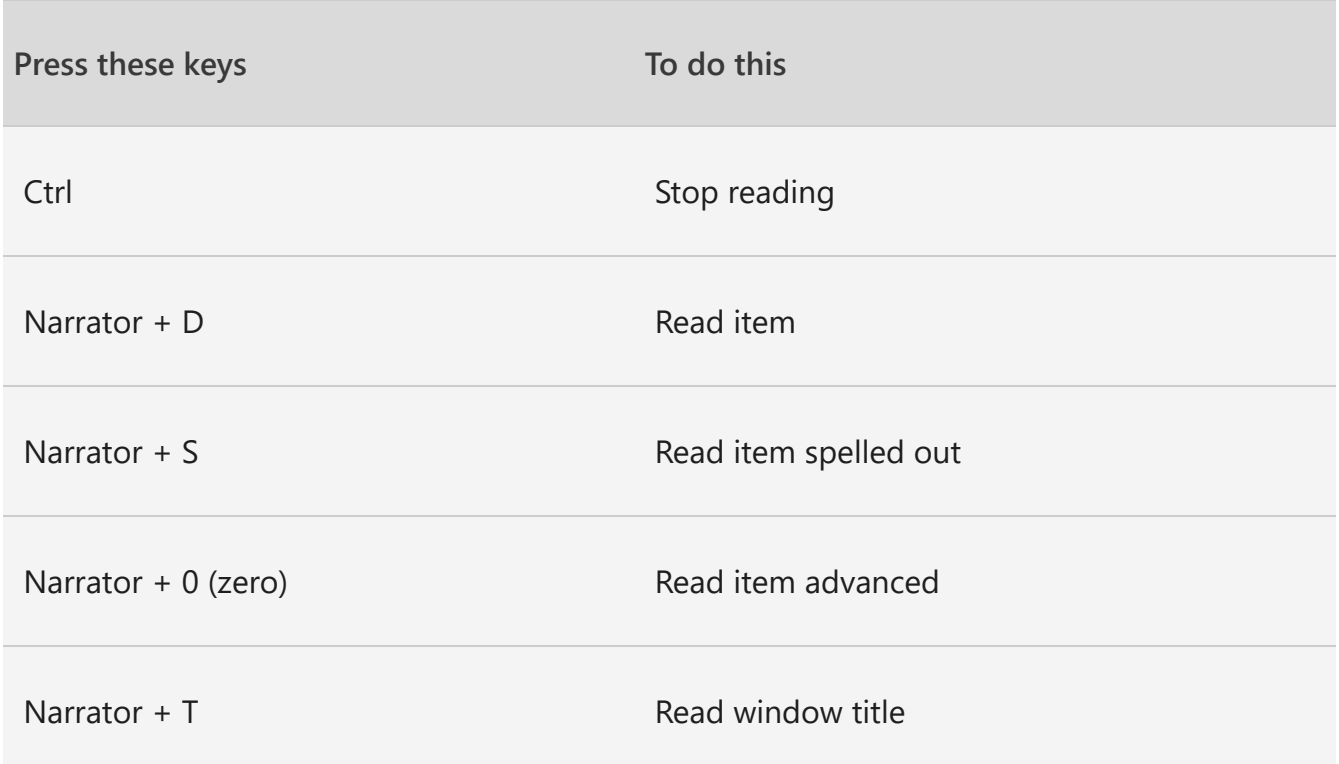

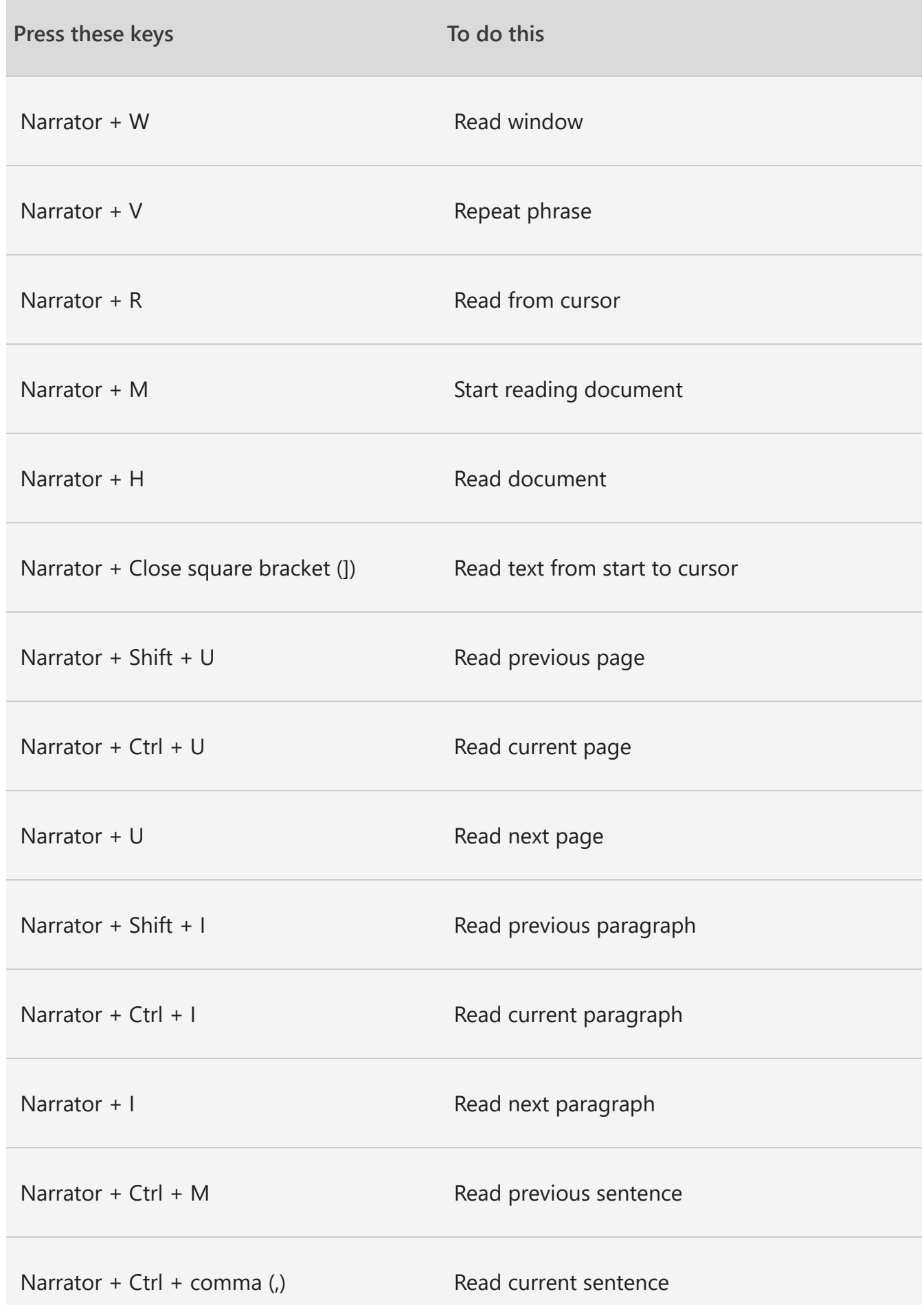

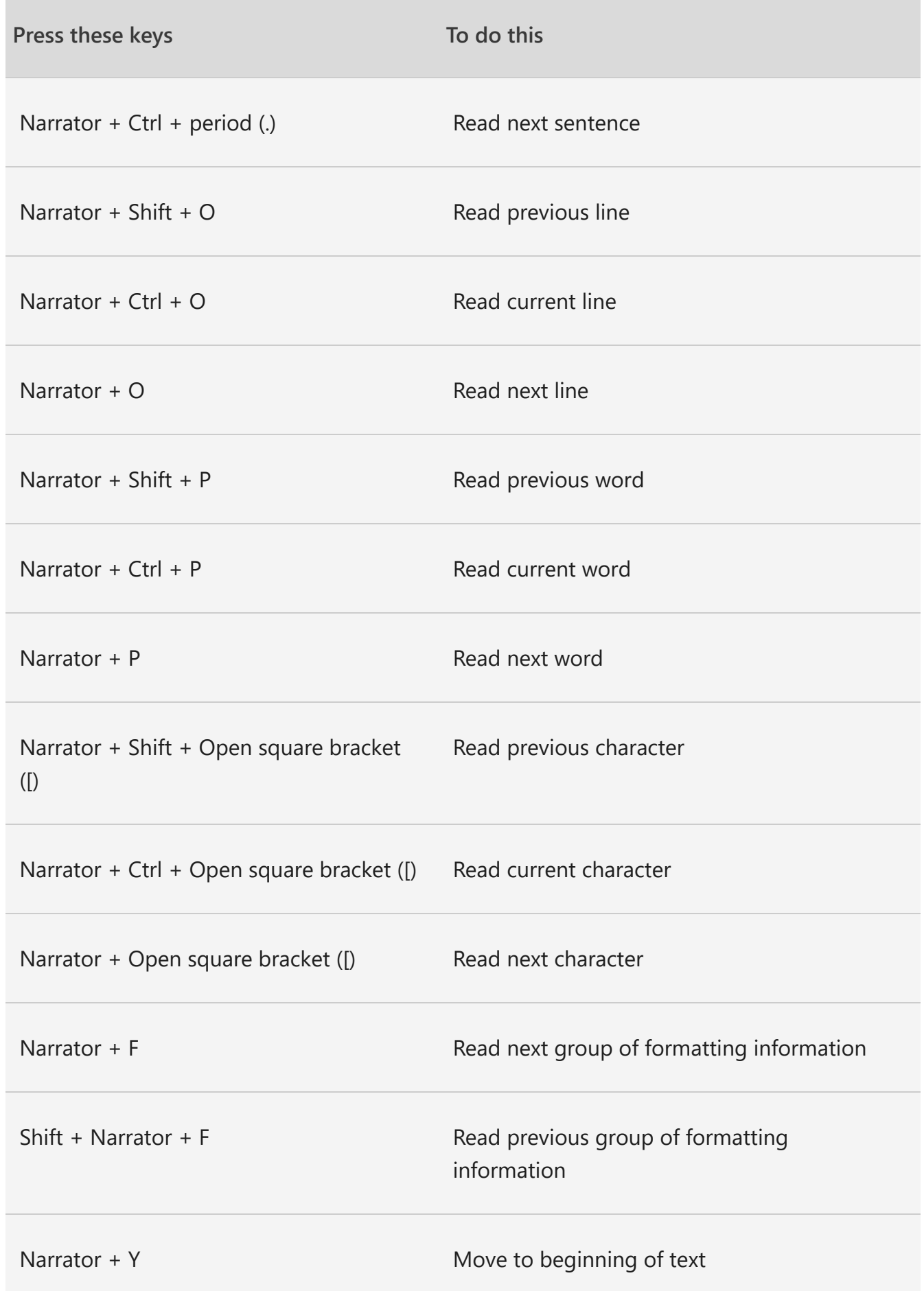

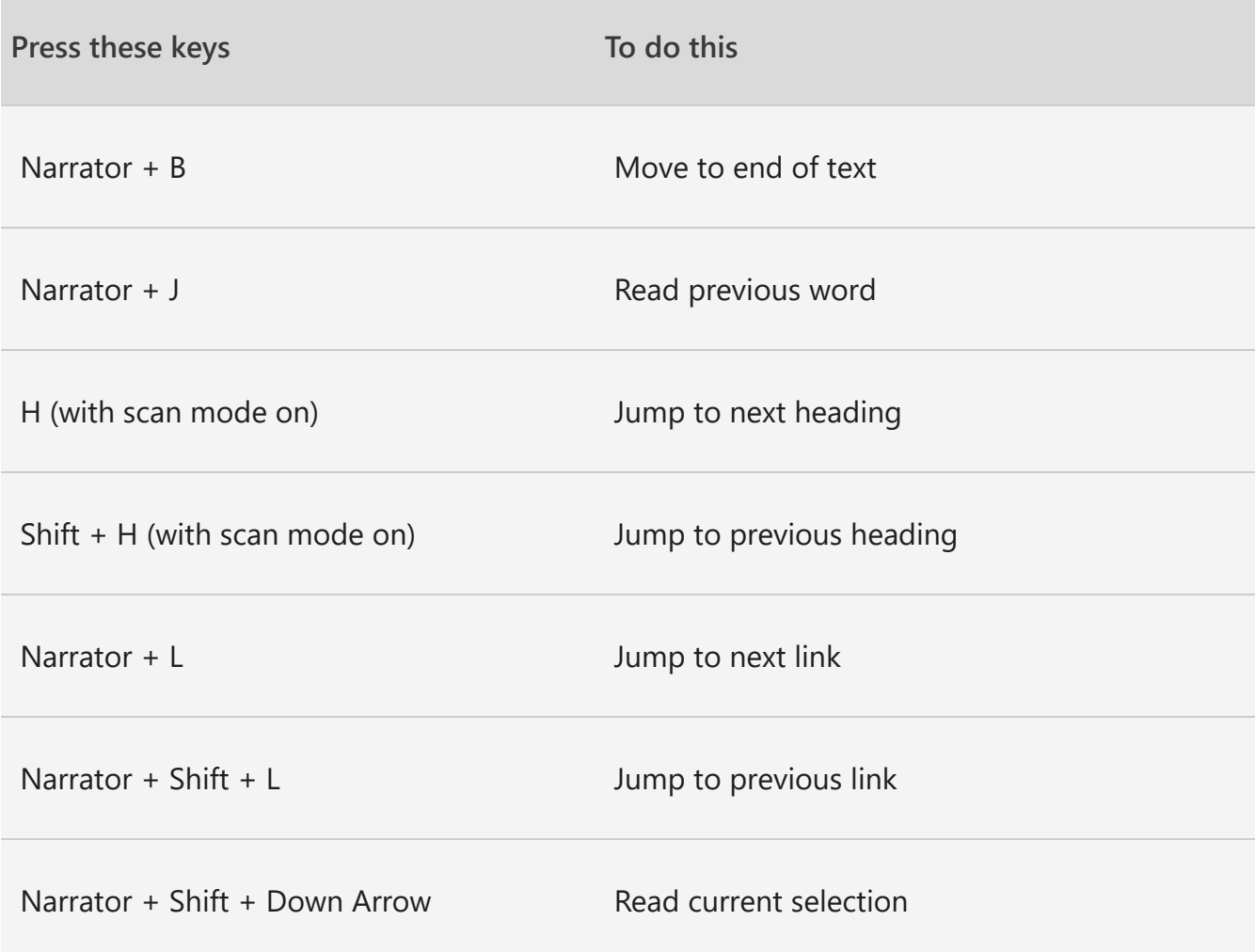

### **Navigate tables**

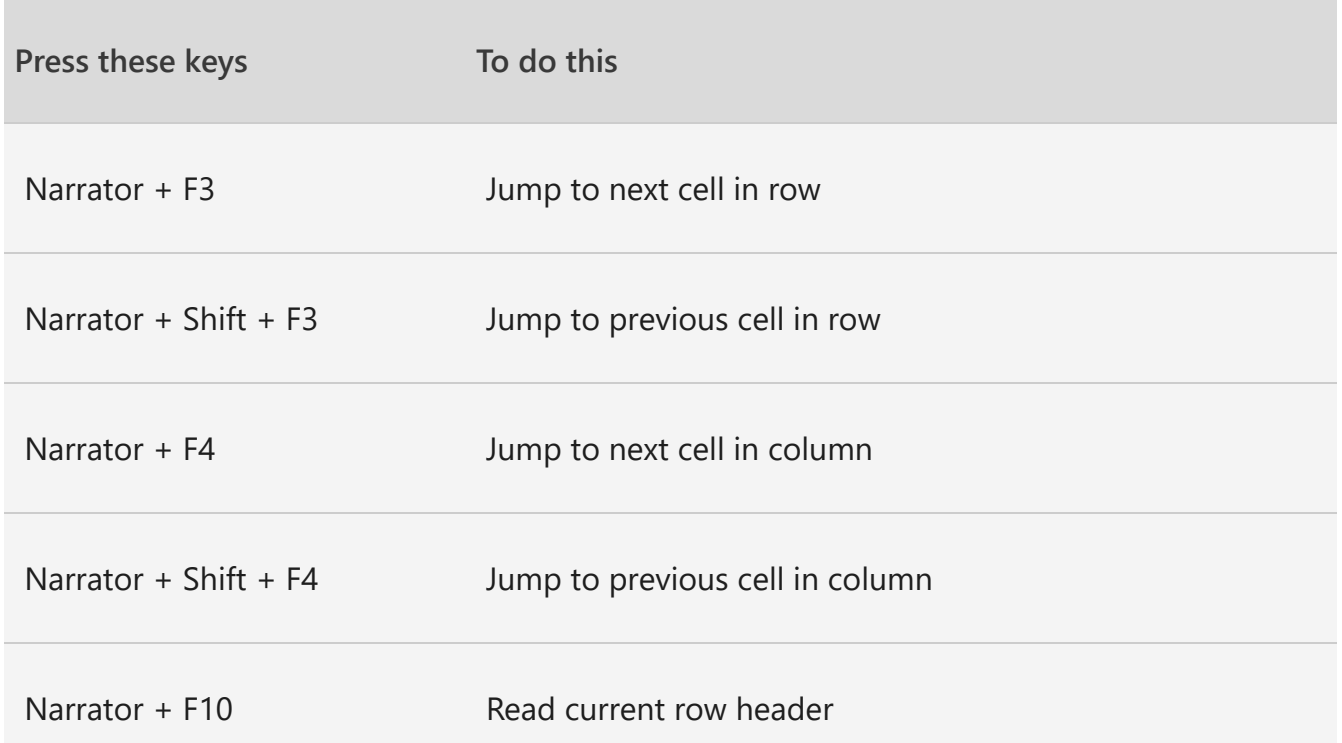

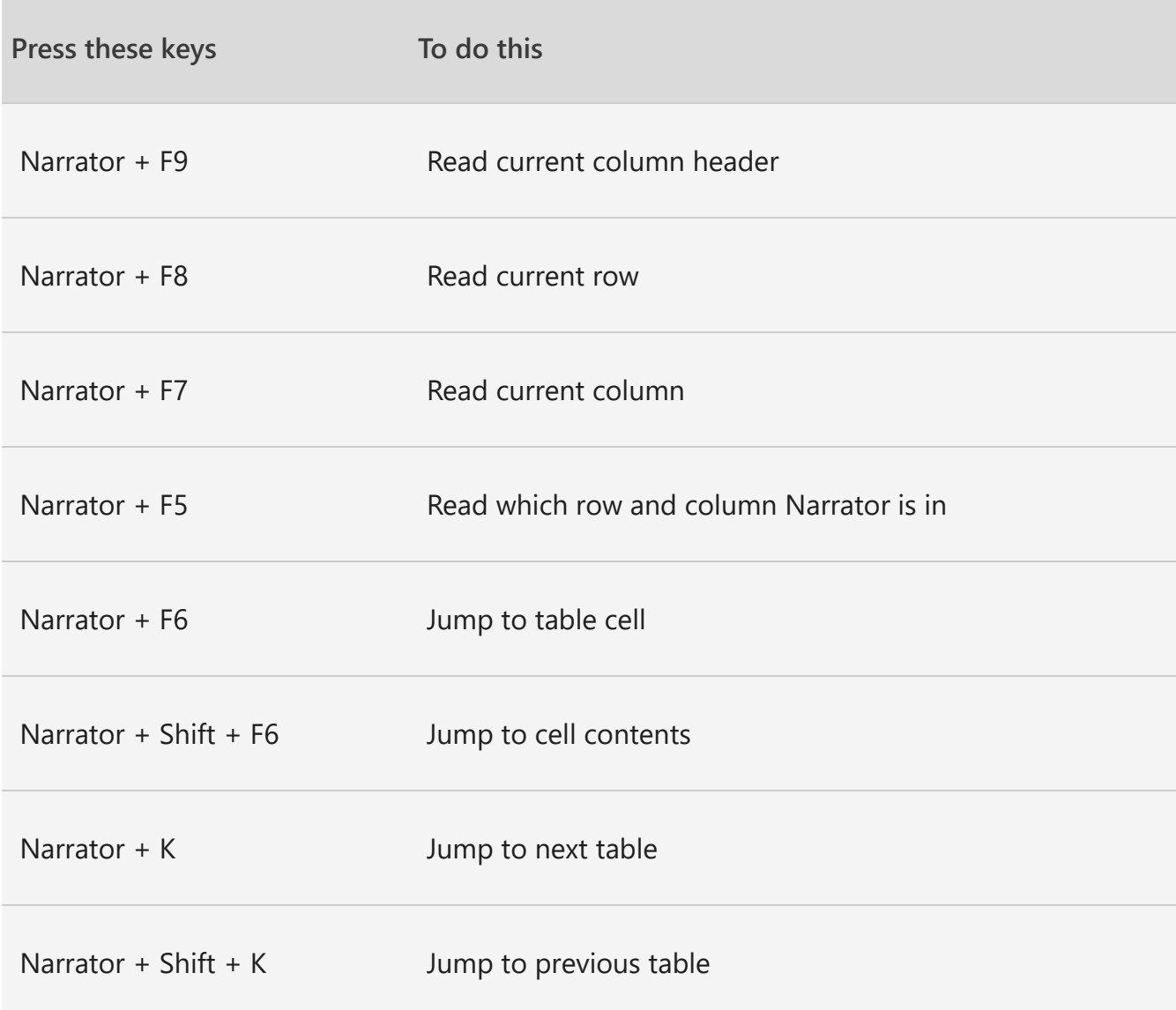

### **Narrator focus commands**

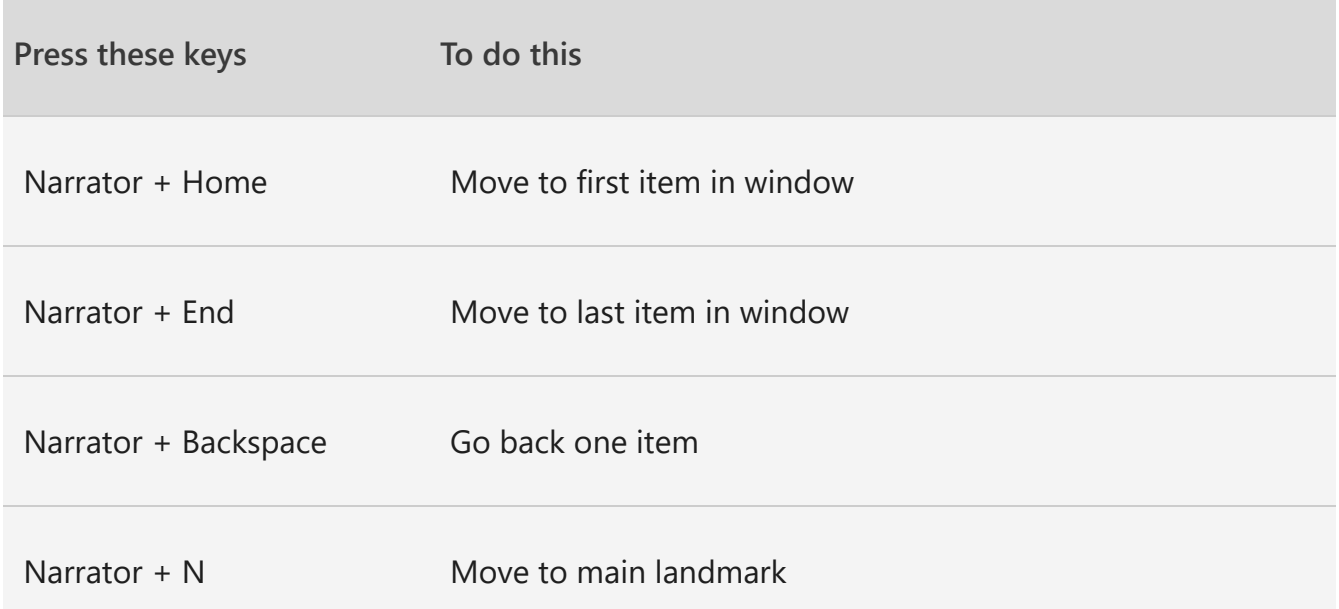

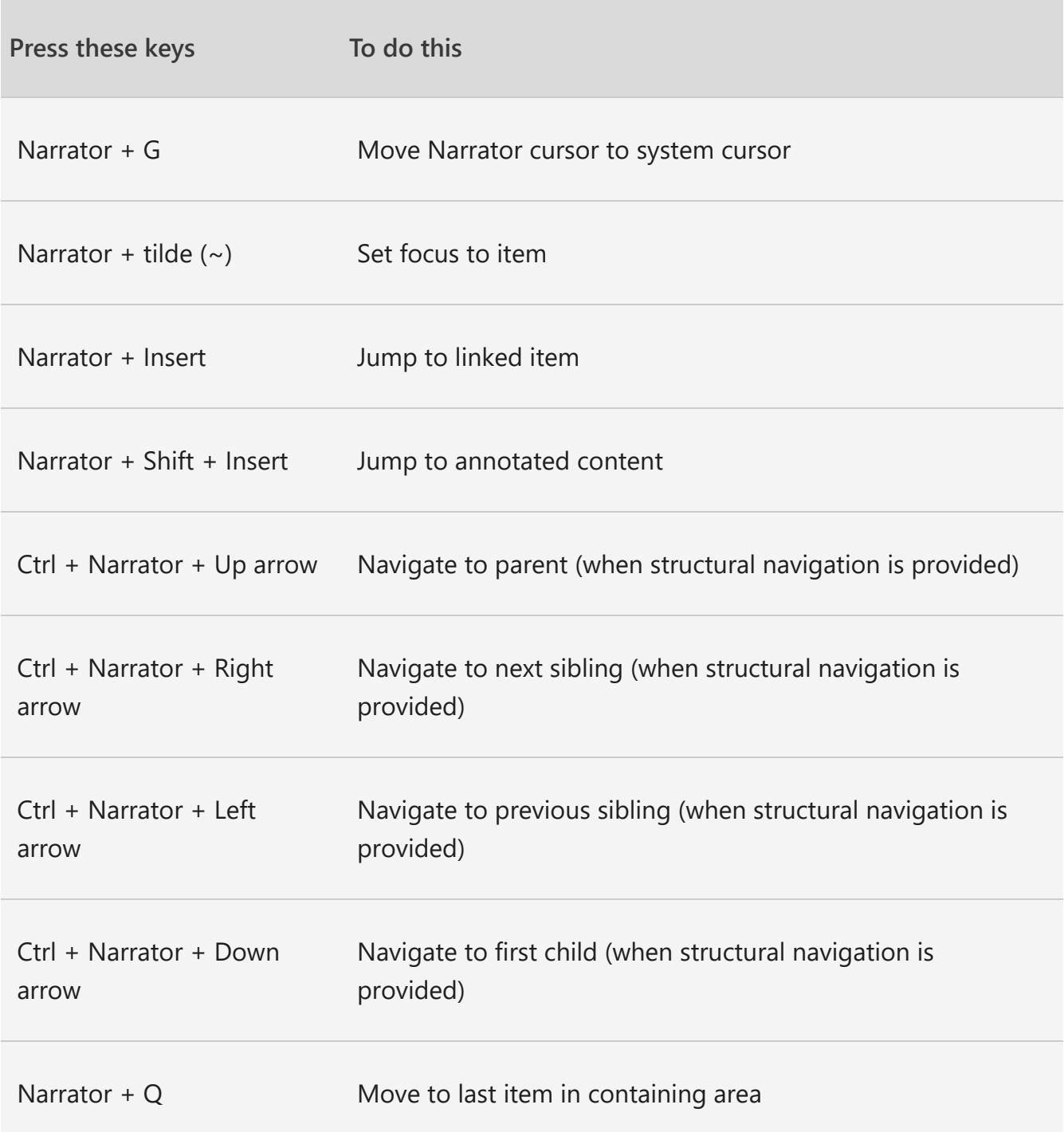

# <span id="page-19-0"></span>Narrator touch gestures

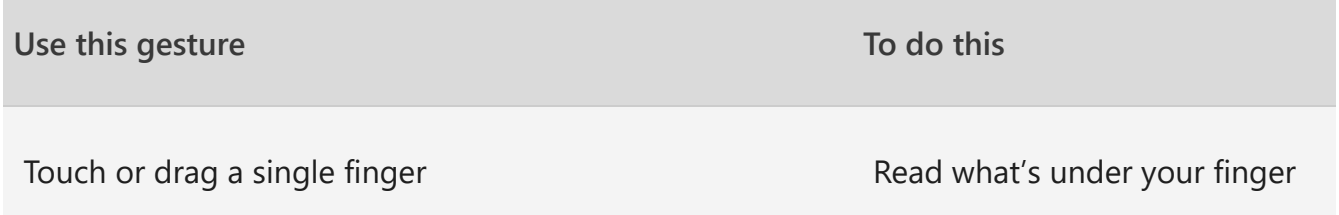

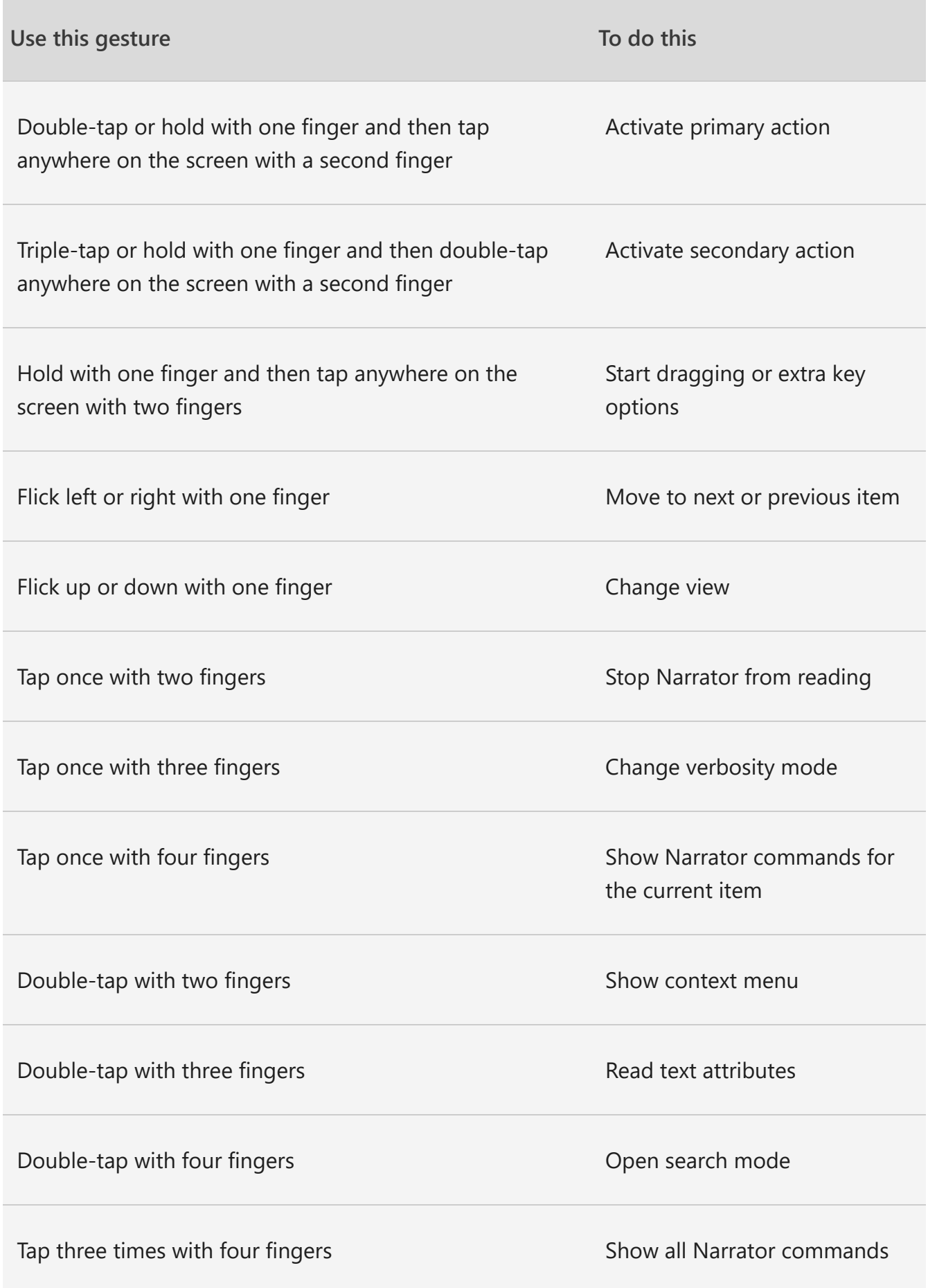

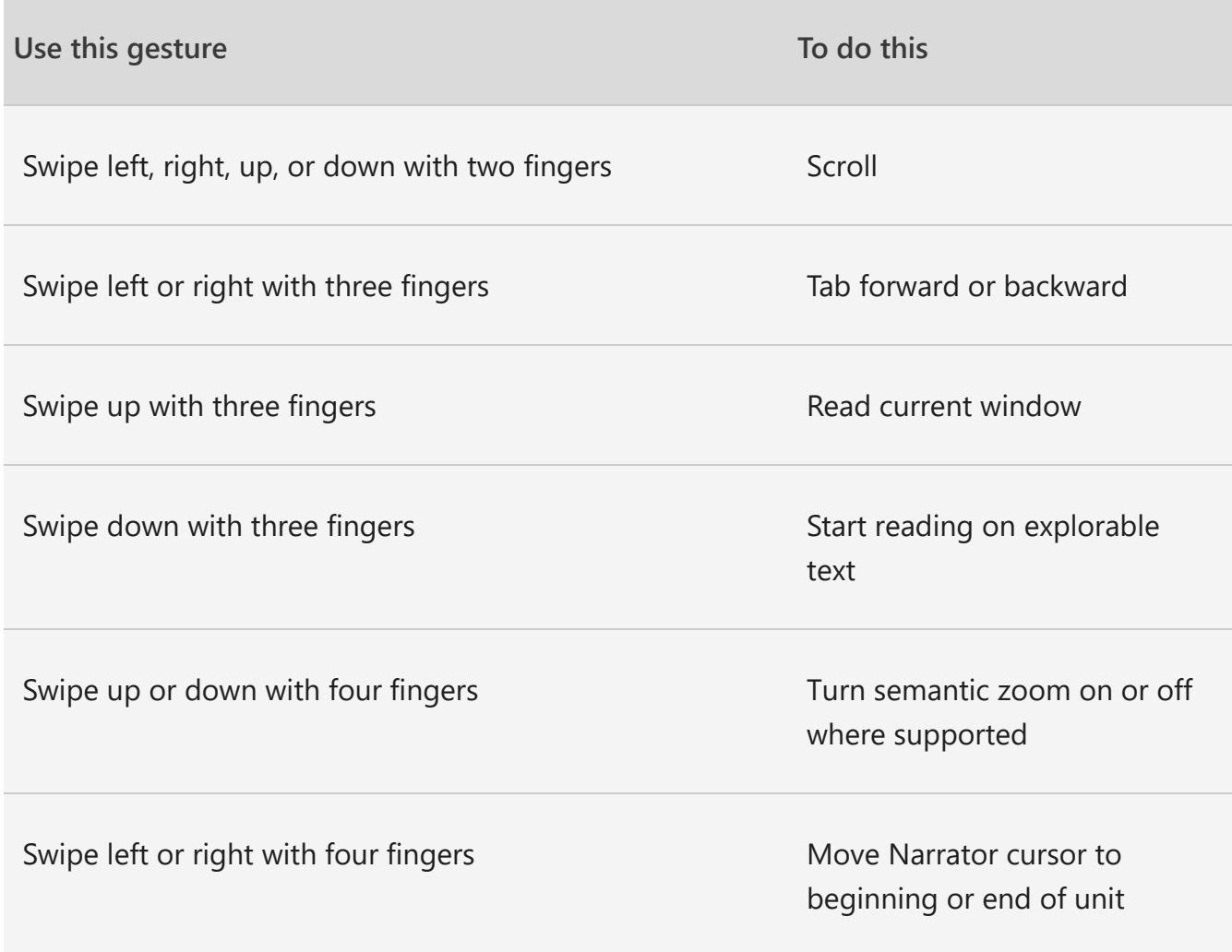

Next: [Appendix C: Supported braille displays](https://support.microsoft.com/en-us/windows/appendix-c-supported-braille-displays-65c40265-8aa6-9b53-9bc8-8a7a87e5dd8a#ID0EBD=Windows_10)

Go back to the [Table of Contents](https://support.microsoft.com/en-us/windows/complete-guide-to-narrator-e4397a0d-ef4f-b386-d8ae-c172f109bdb1#ID0EBD=Windows_10)

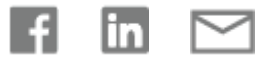

**[SUBSCRIBE](https://support.microsoft.com/en-us/rss-feed-picker) RSS FEEDS**

### Need more help?

How can we help you?

Join the discussion

**ASK THE [COMMUNITY](https://answers.microsoft.com/)**

### Accelerate your learning journey with Viva Learning

 $\times$ 

### **[Start now](https://teams.microsoft.com/l/entity/2e3a628d-6f54-4100-9e7a-f00bc3621a85/MyLearning?context={%22subEntityId%22:{%22source%22:%22SMCRRRecArticle%22}}&OCID=smc-vl-rec)**

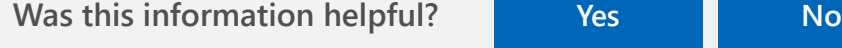

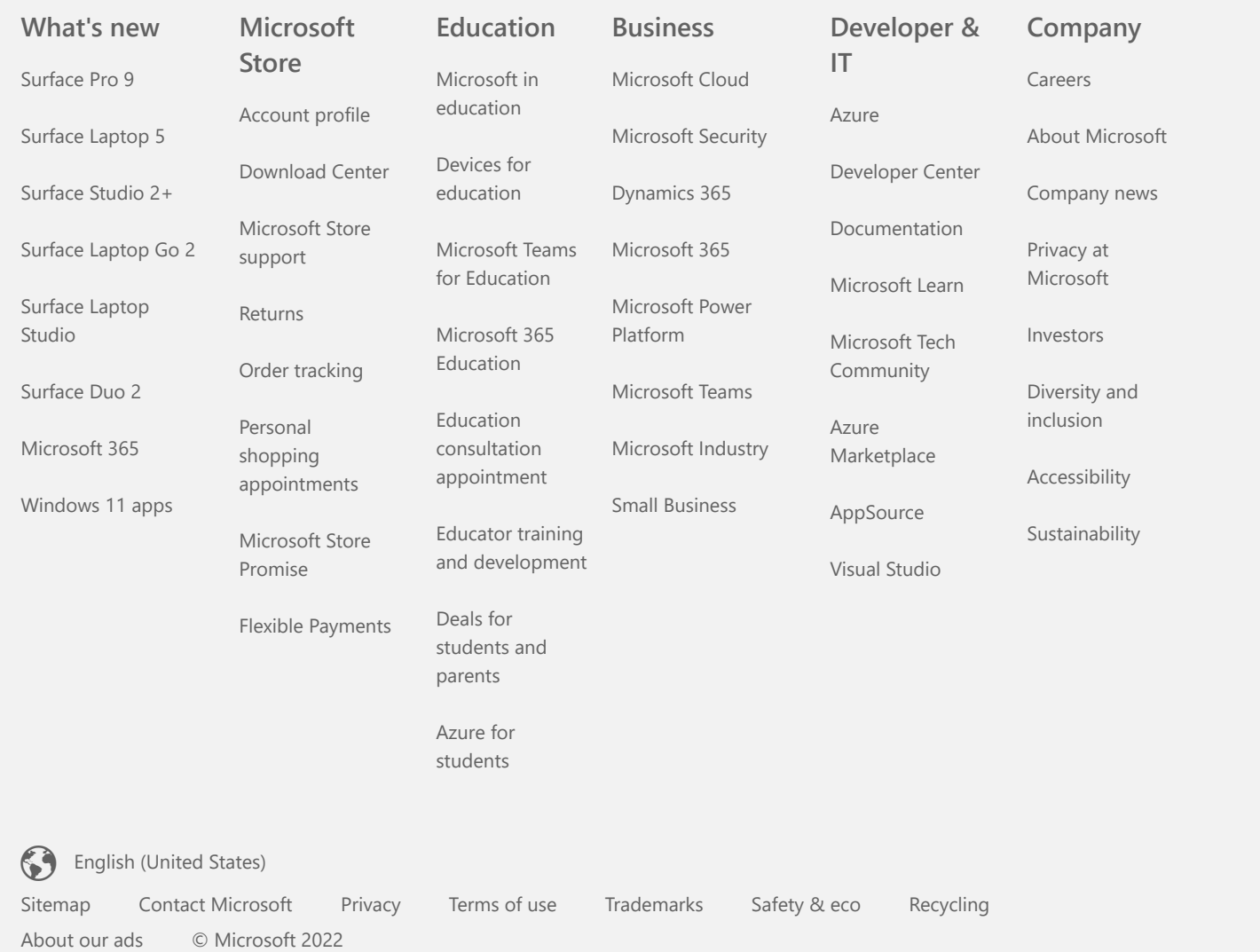